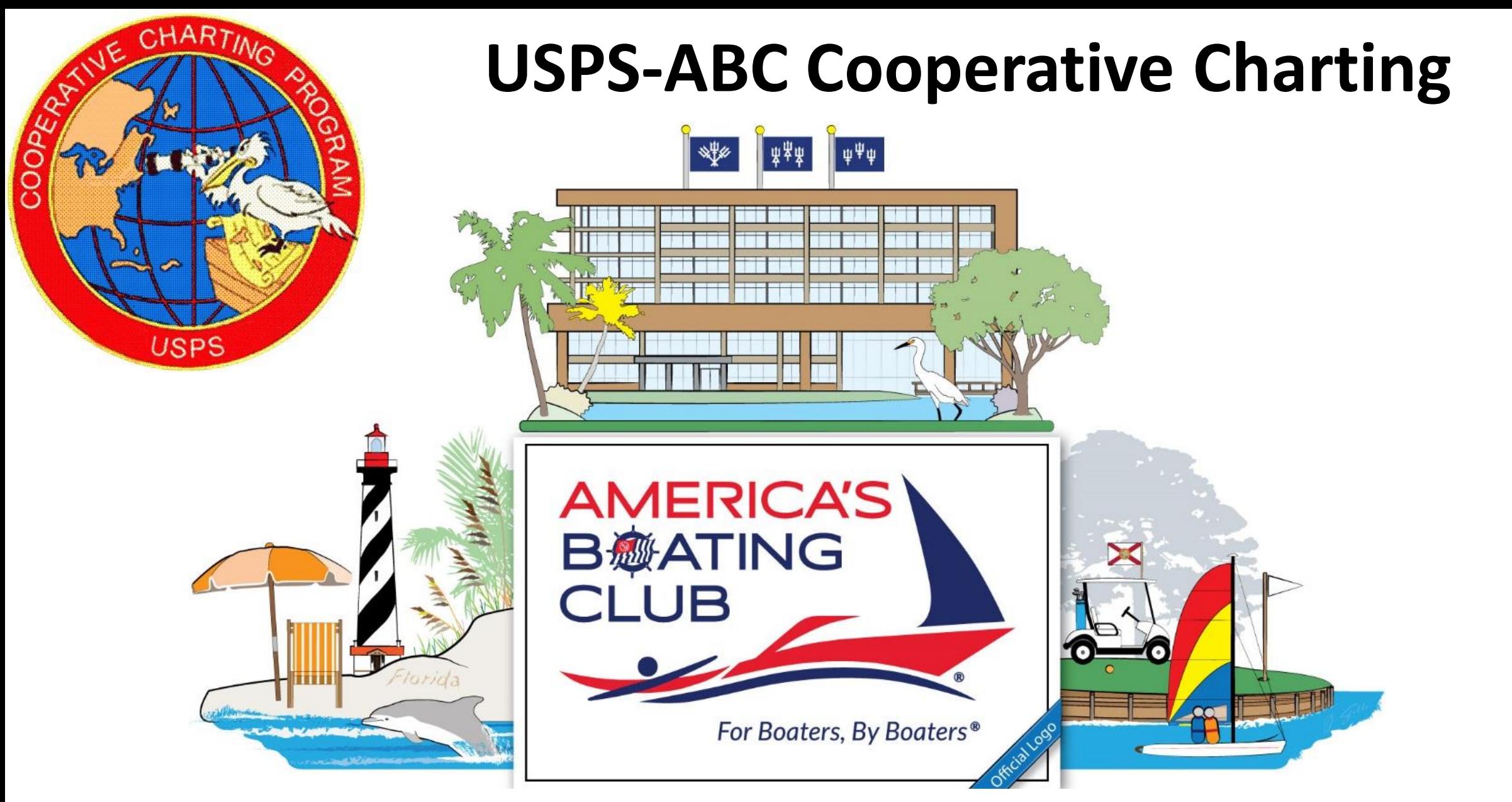

#### **New Program Developments, Governing Board 2023**

# **Cooperative Charting Activities**

- Geodetic marker recoveries
- Nautical surveys
	- ATONs discrepancies, verifications and inspections
	- Bridges discrepancies and verifications
	- USACE chart surveys **NEW**
	- NOAA chart surveys **NEW**
	- Marina surveys

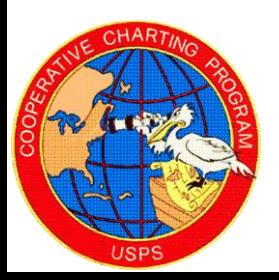

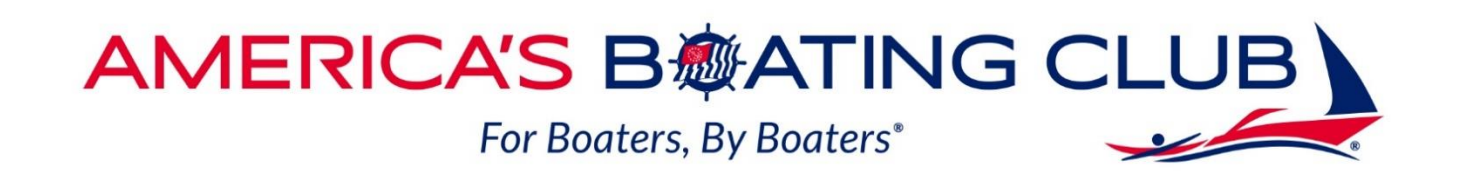

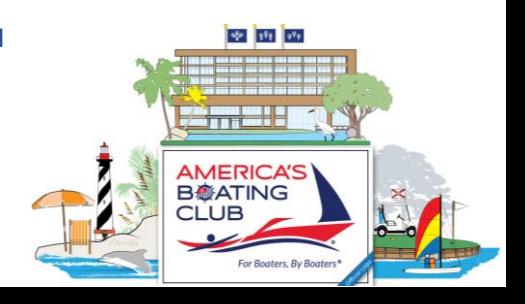

## **Special Note**

• Both of these new features consist of a two part Reporting requirement

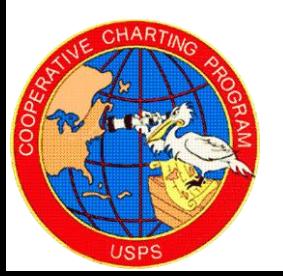

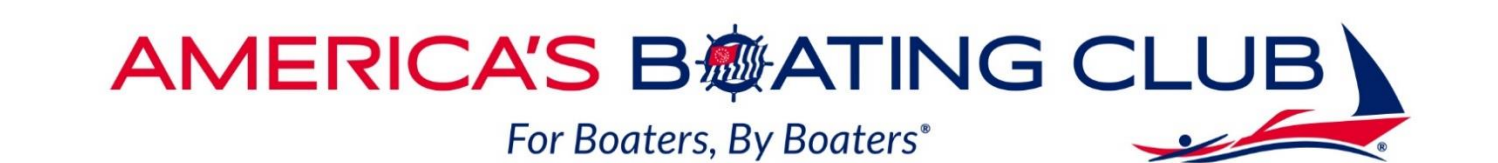

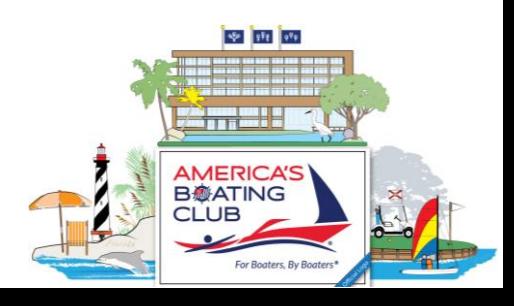

#### **NOAA Chart Survey**

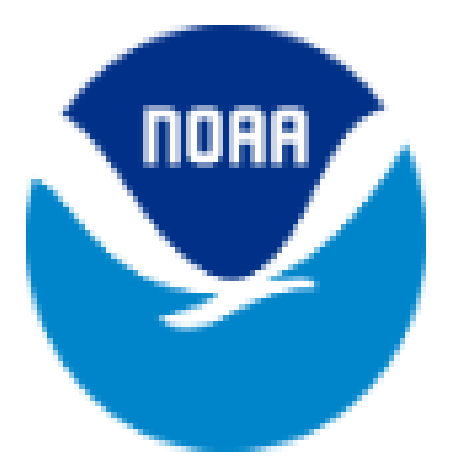

#### **Office of Coast Survey**

National Oceanic and Atmospheric Administration **U.S. Department of Commerce** 

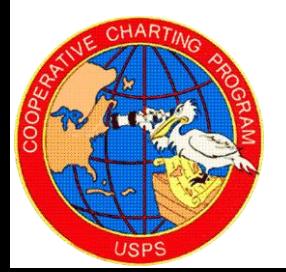

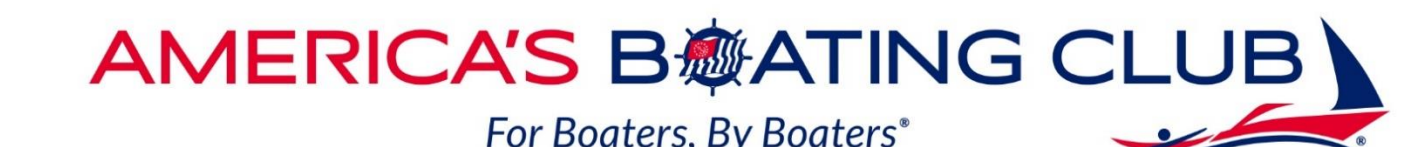

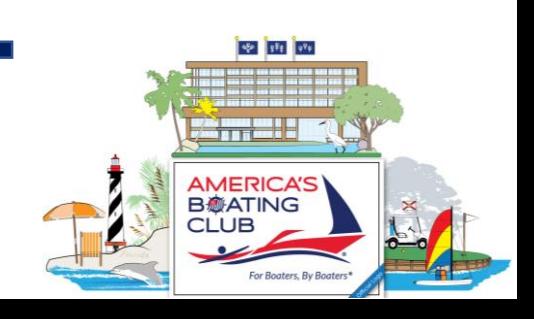

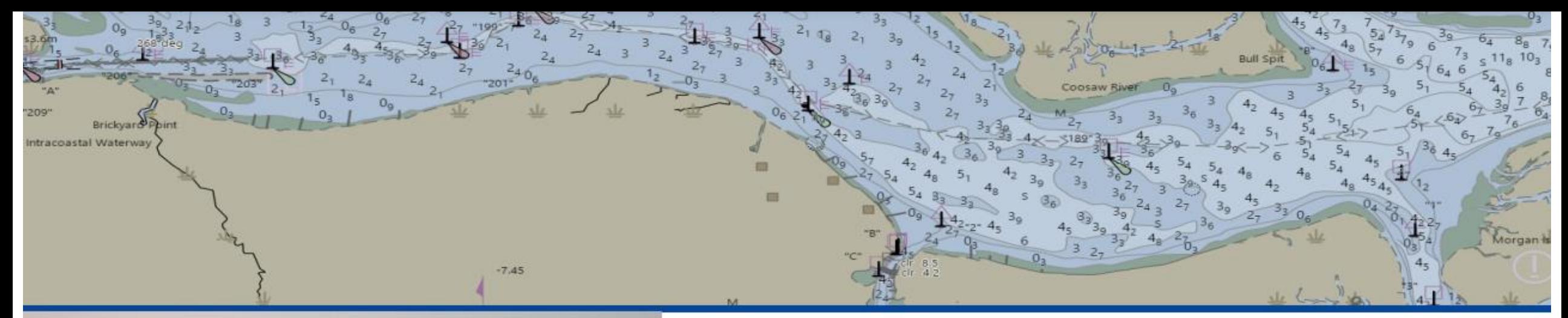

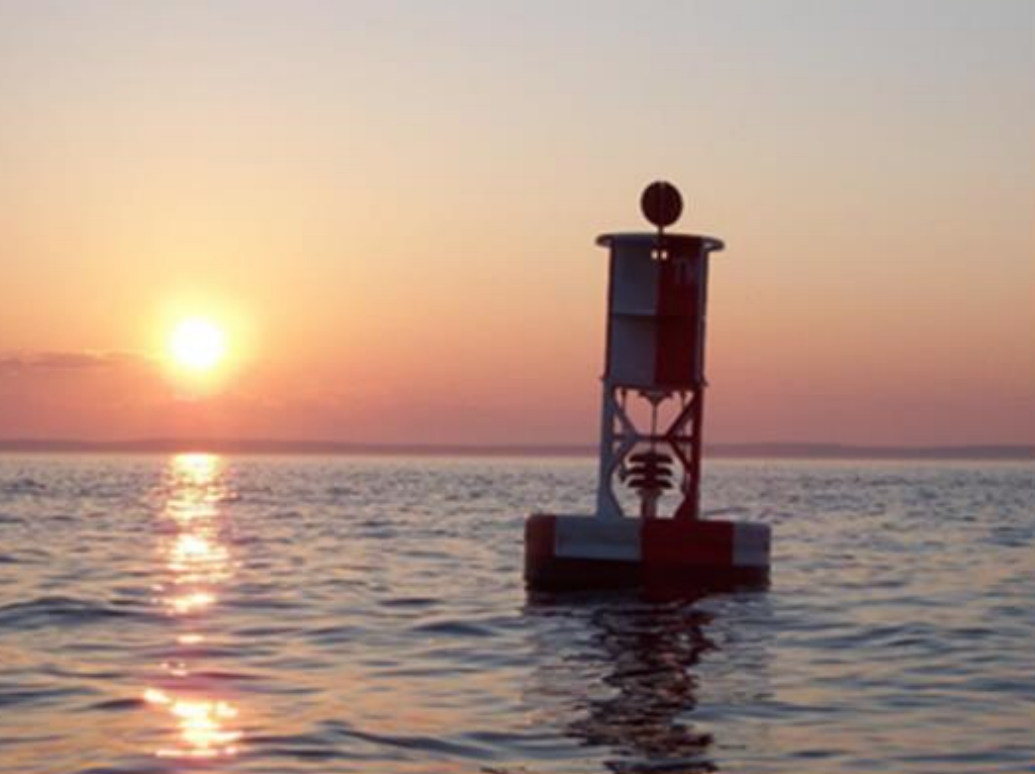

#### **NOAA ASSIST**

**Presentation to ABC** Feb 24, 2023

Kyle Ward - Coast Survey kyle.ward@noaa.gov

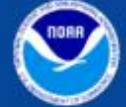

## **NOAA Chart Survey**

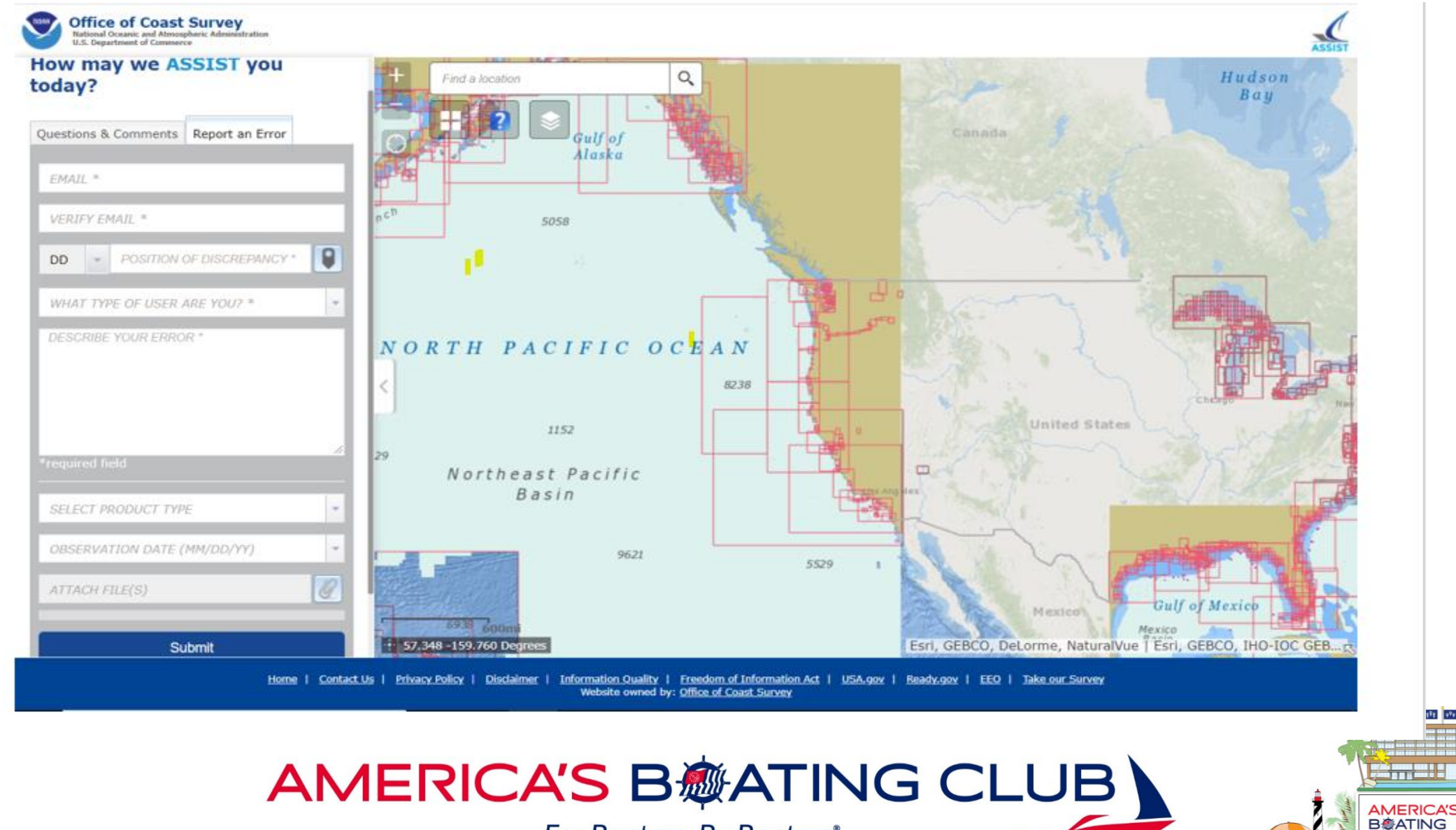

For Boaters, By Boaters®

CLUB

## **Reporting Note**

- Refer to the SOP for the following
	- Chart discrepancies to report
	- Procedure
	- Accessing the NOAA Discrepancy Reporter
	- Using the NOAA Discrepancy Reporter

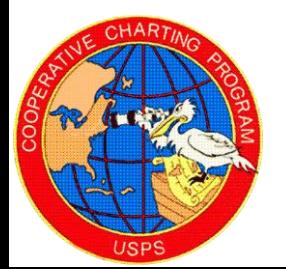

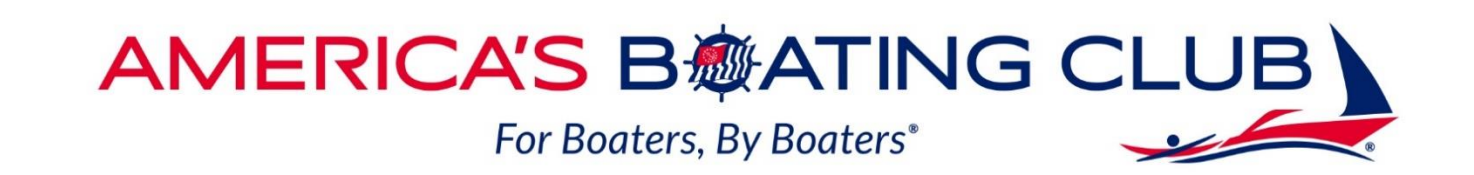

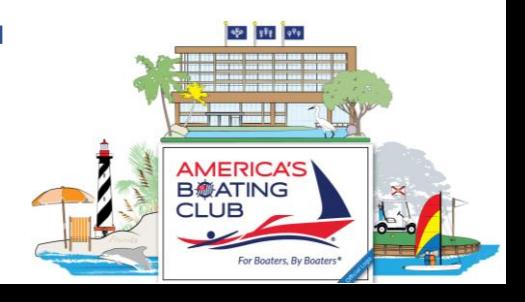

#### **Using NOAA ASSIST reporting**

 $0.6<sub>mi</sub>$ 

**Part 1**

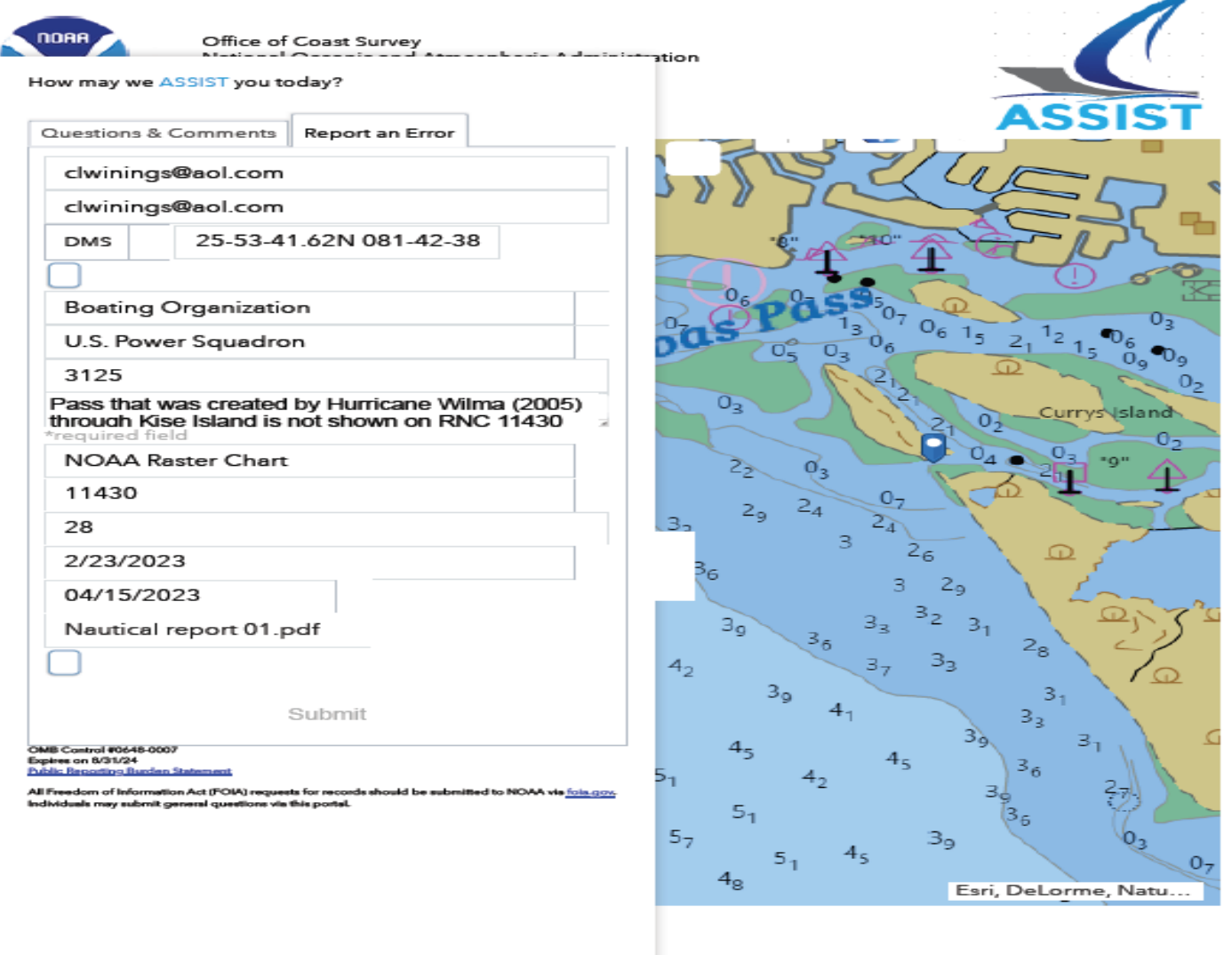

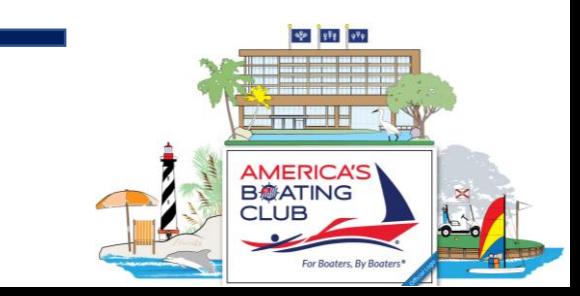

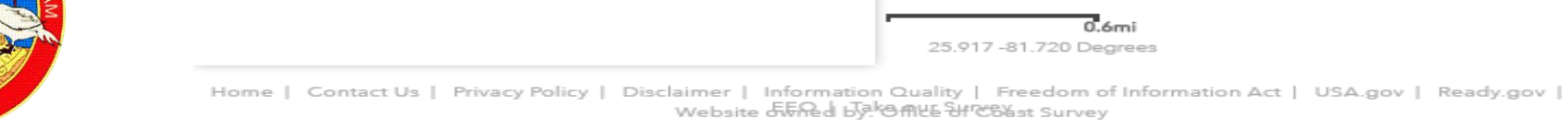

#### **Caution Note**

Use the browser print function to print a copy of the report before you hit the "submit" tab. **This copy of your information will be needed when you submit your report as a Nautical Report**.

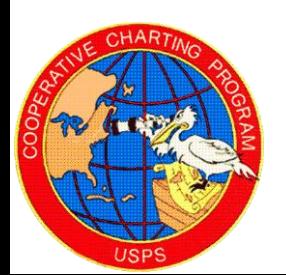

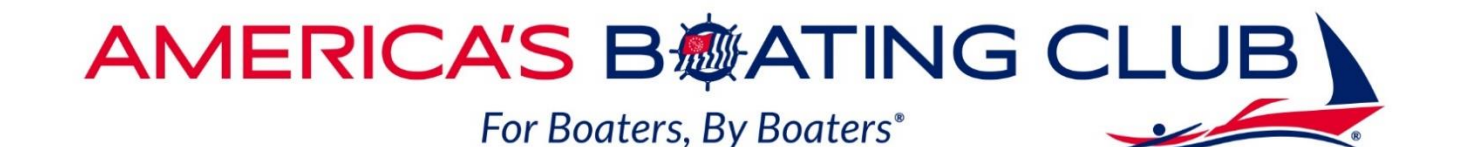

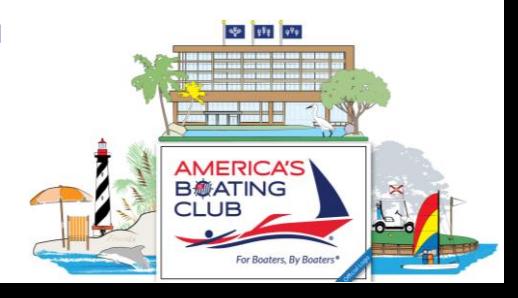

#### Fwd: NOAA Coast Survey Customer Response for Ticket #713609

From: Clifford Winings (clwinings@aol.com)

To: chngsnattitudes@aol.com

Date: Monday, July 17, 2023 at 01:48 PM EDT

NOAA provided a personal response to my error report. I'm not surprised that they are no longer updating shoreline and depth information on RNCs.

Cliff

-------- Forwarded Message --------Subject: NOAA Coast Survey Customer Response for Ticket #713609 Date: Mon, 17 Jul 2023 13:34:40 +0000 From: NOAA's Office of Coast Survey < ocs.customersupport@noaa.gov> To:NOAA's Office of Coast Survey <clwinings@aol.com>

Hi, and thanks for contacting NOAA's Office of Coast Survey.

Thank you for reporting the discrepancy between chart 11430 and ENC US4FL1JT.

You're correct in that the region of Emily Pass north of Kice Island is shown correctly on ENC US4FL1JT, but not on chart 11430.

The reason for this is that chart 11430 is an RNC/Paper chart product, and these traditional paper charts are being canceled over the next few years as we expand and enhance our Electronic Navigational Chart Suite (ENCs). Cancellation of individual charts started in 2021 and will be completed by January 2025.

As long as the chart is still available, it is being updated each week for critical items released in the US Coast Guard's Local Notice to Mariners publication. Other non-critical corrections including shoreline changes and updates to general bathymetry are no longer being updated on these products. You can read more about this transition to ENC products / ENC derived products here: https://nauticalcharts.noaa.gov/charts/future-noaa-charts.html

You can visit this site to see which charts are scheduled to be canceled or have been canceled (we give a 6-month notice): https://charts.noaa.gov/MCD/Dole.shtml

You can toggle the links at the top of that page to see the charts that were already canceled or which are still active.

As a result of the cancellation of paper charts, we are encouraging all mariners to begin using ENC products. Ending traditional chart production will enable NOAA to devote more resources to improving the ENC product suite, which is expected to grow from 1700 ENCs maintained in 2021 to about 7500, higher quality, more detailed ENC cells.

I hope this helps, but don't hesitate to write back if you have additional questions.

Regards,

Kathy Carpenter NOAA's Office of Coast Survey 1-888-990-6622

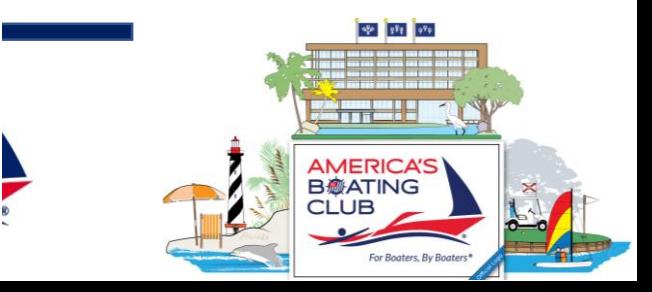

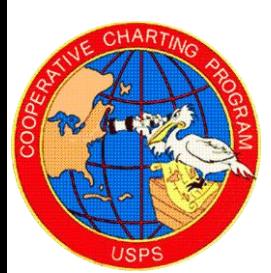

#### **Now What?**

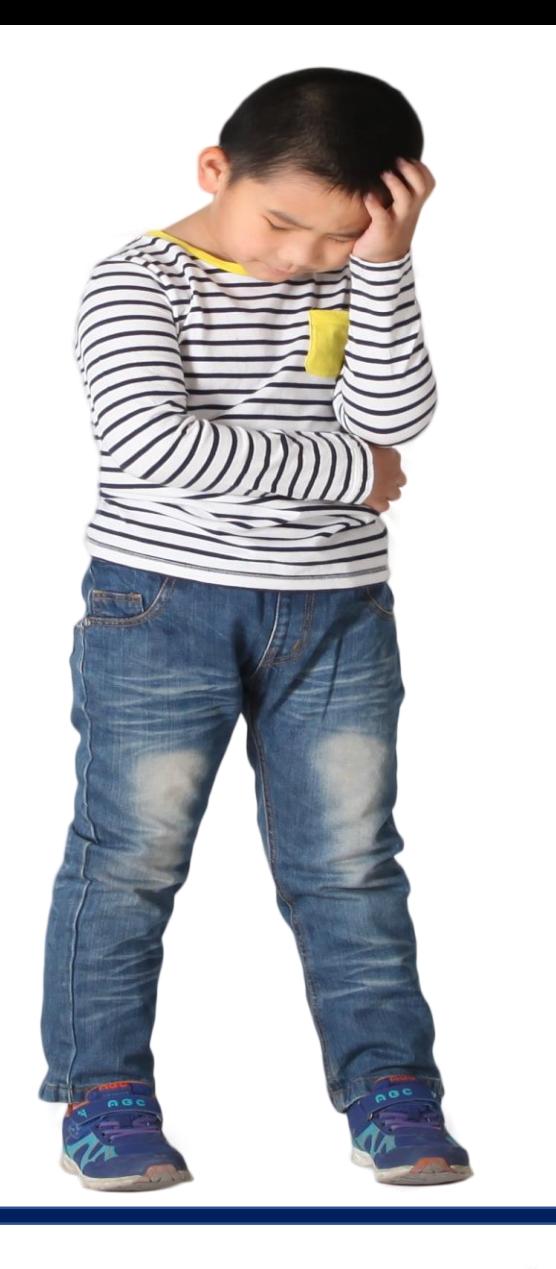

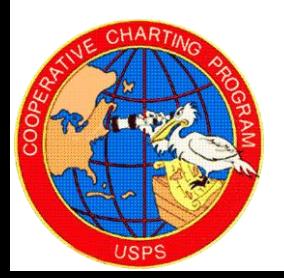

**AMERICA'S B@ATING CLUB** 

For Boaters, By Boaters®

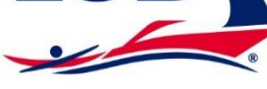

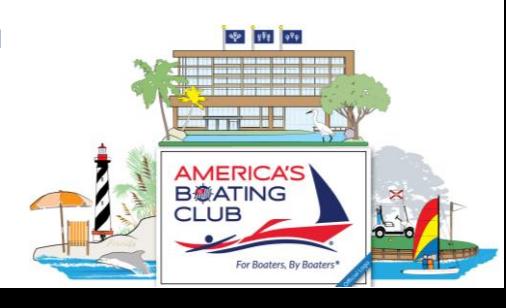

#### **Jotform Part 2**

To receive credit for your work you will also need to file your report in Jotform

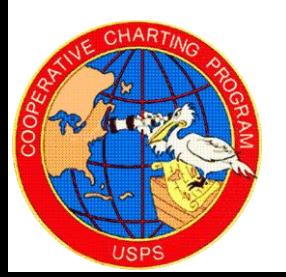

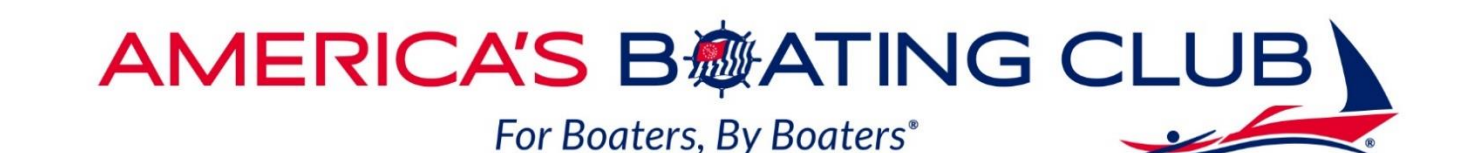

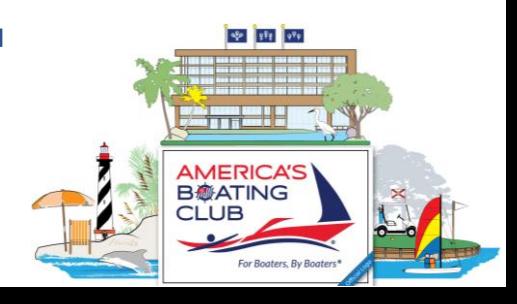

## **Procedure to file report in Jotform**

- Open the Nautical Reporting form as for an ATON report
- Under 1<sup>st</sup> Report Item use NOAA Chart Discrepancy
- Complete information as required
- Upload the PDF of your NOAA Discrepancy report from your file
- Continue to complete the report with additional items if applicable

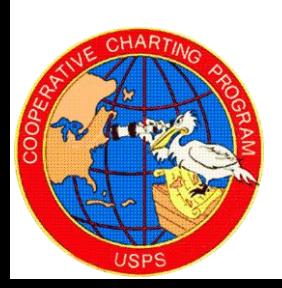

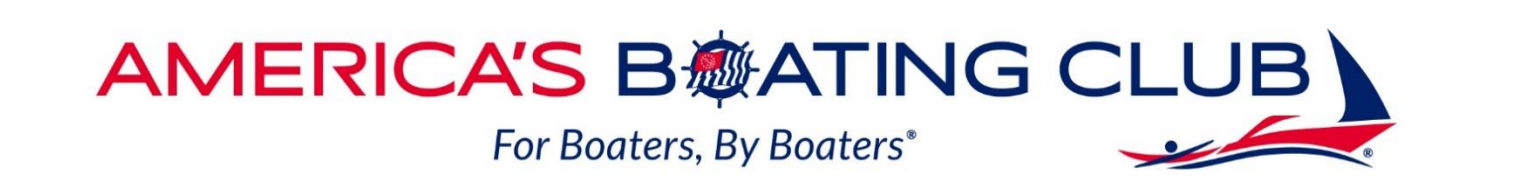

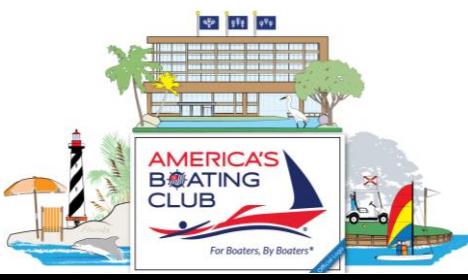

- Note
- You may submit up to five chart discrepancies in one report
- However, each must have its own separate report form attached
- **Click "submit" and your report will be sent for review by a National Committee member**

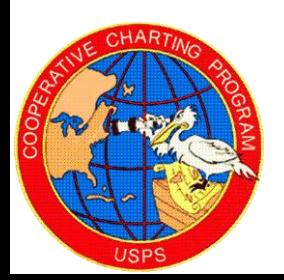

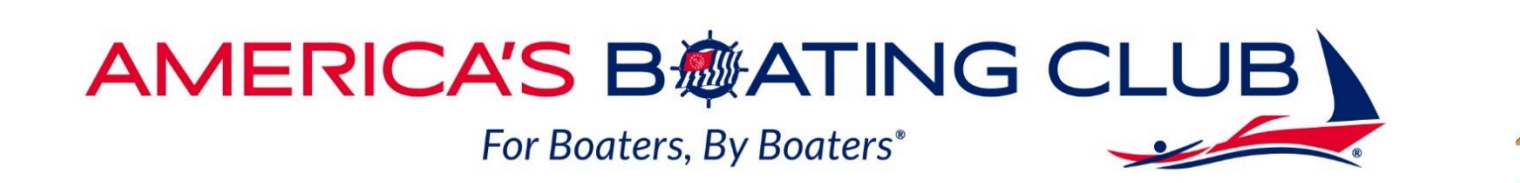

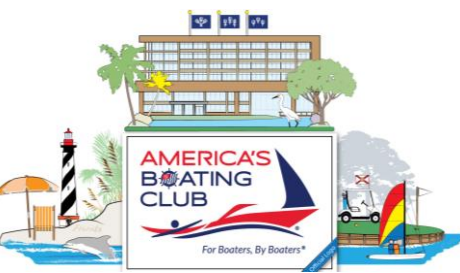

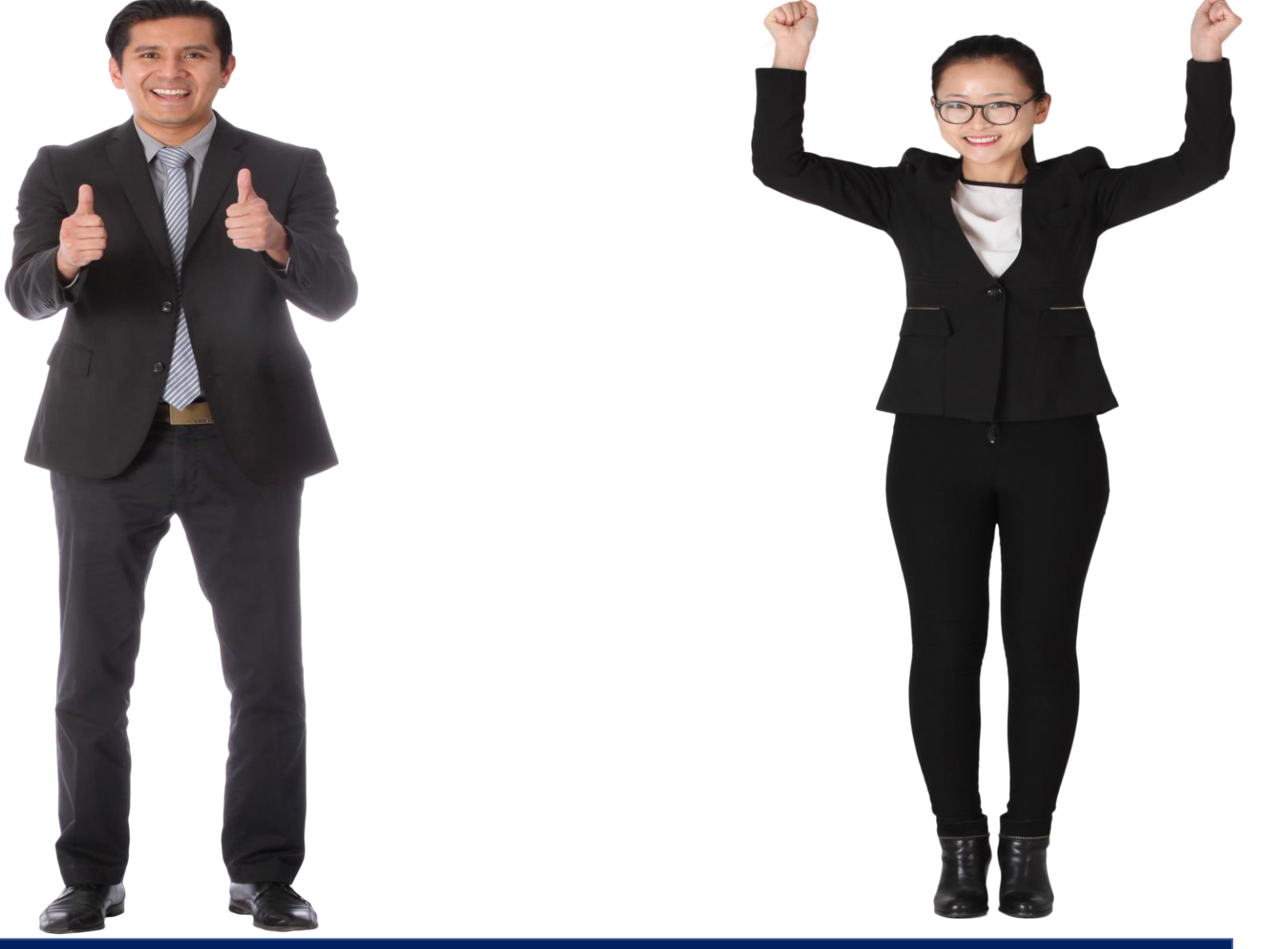

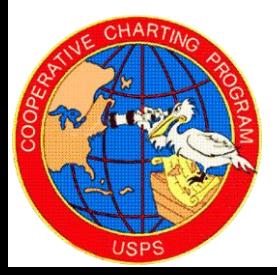

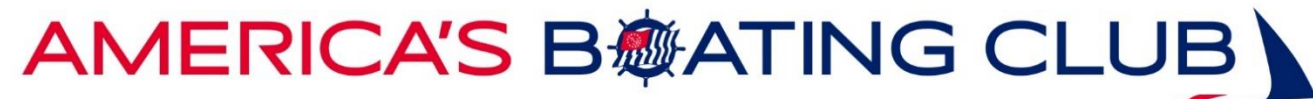

For Boaters, By Boaters®

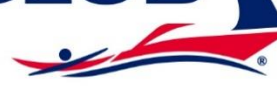

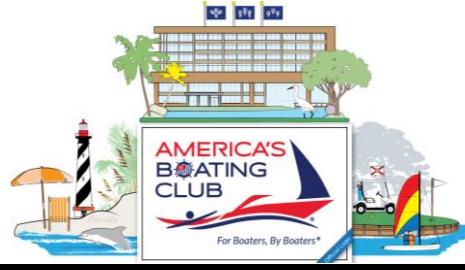

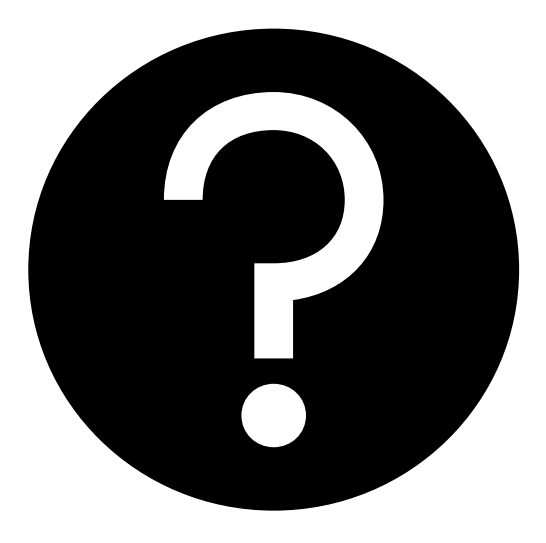

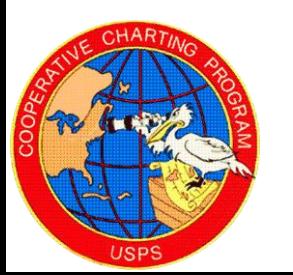

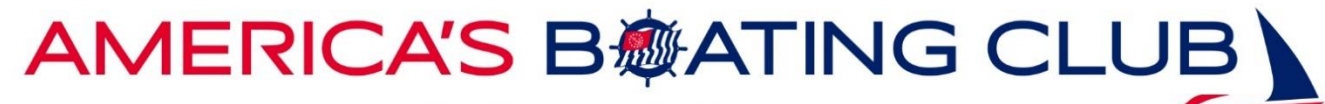

For Boaters, By Boaters<sup>®</sup>

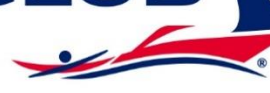

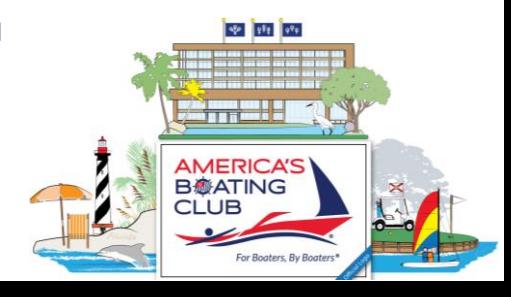